**Чем отличаются учетные записи на портале и как сделать подтвержденную учетную запись?**

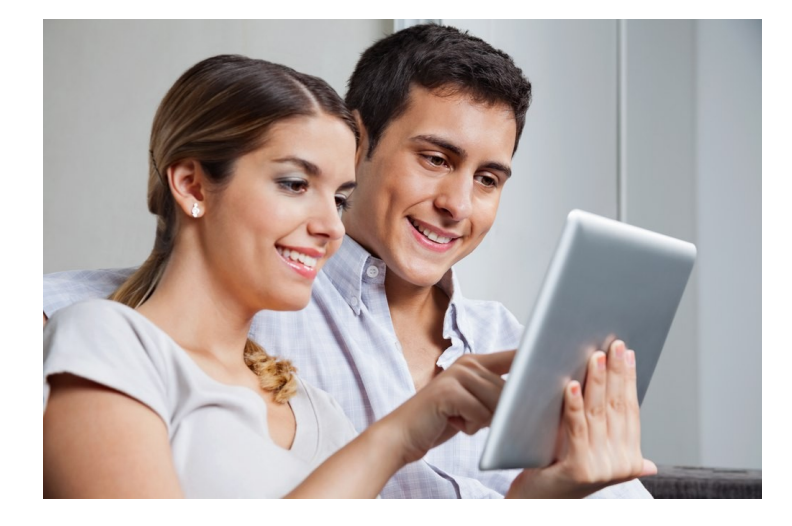

**Почему лучше использовать подтвержденную учетную запись на портале госуслуг?** Чтобы защитить личные данные пользователей, на госуслугах используется учетная запись – это ваша личная точка доступа к госуслугам. По учетной записи госуслуги вас узнают.

Есть три типа учетных записей:

- 1. **Упрощённая** открывает доступ только к справочной информации: выписки из реестров, получение бухгалтерской отчетности юрлица, получение копий некоторых документов, проверка штрафов ГИБДД по свидетельству о регистрации транспортного средства и по номеру автомобиля. Для упрощенной учетной записи нужна только электронная почта или номер телефона. Но у вас не будет доступа к большинству госуслуг, например, записи к врачу. Поэтому лучше сразу получить стандартную учетную запись. Это занимает 5 минут.
- 2. **Стандартная** расширяет список доступных услуг: проверка штрафов ГИБДД по свидетельству о регистрации транспортного средства, по номеру автомобиля и по водительскому удостоверению, запись к врачу, регистрация товарного знака. Для этой записи пользователь заполняет паспортные данные и СНИЛС. Но чтобы полноценно пользоваться порталом, нужен следующий тип учетной записи.
- 3. **Подтвержденная** открывает доступ ко всем госуслугам: загранпаспорт, запись ребенка в садик, регистрацию по месту жительства и др.

## **Зачем разделены учетные записи?**

Чем более юридически значима услуга, тем выше требования к уровню учетной записи. Например, чтобы принять заявление на получение загранпаспорта, мы должны знать, что вы это вы. Для этого просим подтвердить личность.

## **Как сделать подтвержденную учетную запись**

- 1. Зарегистрироваться на портале: для этого необходимо ввести имя, фамилию, номер мобильного телефона или адрес электронной почты. Вы получите упрощенную учетную запись.
- 2. Внести паспортные данные, страховой номер индивидуального лицевого счета и дождаться онлайн-проверки данных (до 5-ти дней). Это дает стандартную учетную запись.
- 3. Подтвердить личность: лично прийти в центр обслуживания, получить письмо с кодом по почте или воспользоваться электронной подписью.

Возможность регистрации, восстановления и подтверждения учетной записи реализована во всех многофункциональных центрах предоставления государственных и муниципальных услуг на территории Орловской области, а также в структурных подразделениях Отделения Пенсионного фонда Российской Федерации по Орловской области.

Узнать адрес ближайшего к вам центра обслуживания можно на портале: [Центры обслуживания](https://goo.gl/Wx18oa)